#### **BIMM 143 More on R functions and packages**

**Lecture 7**

**Barry Grant**

**UC San Diego** 

Office hour check-in!

<http://thegrantlab.org/bimm143>

## Recap From Last Time:

- Covered data input with the read.table() family of functions including read.csv(), read.delim() etc. and how to set the *header* and *sep* arguments appropriately.
- Covered the When*,* Why*,* What and How of writing your own R functions.
	- ➡ **When**: When you find yourself doing the same thing 3 or more times with repetitive code consider writing a function.

#### ➡ **Why**:

- 1. Makes the purpose of the code more clear
- 2. Reduces mistakes from copy/paste
- 3. Makes updating your code easer
- [4](https://www.biostat.wisc.edu/~kbroman/presentations/graphs2017.pdf). Reduces code duplication and facilitates re-use.

#### Recap…

➡ **What**: A function is defined with:

1.A user selected name,

2.A comma separated set of input arguments, and

3.Regular R code for the function body including an optional output return value e.g.

fname  $\langle$ -function(arg1, arg2) { paste(arg1, arg2) } Name Input arguments Function body

Recap…

- ➡ **How**: Follow a step-by-step procedure to go from working code snippet to refined and tested function.
	- 1. Start with a simple problem and write a working snippet of code.
	- 2. Rewrite for clarity and to reduce duplication
	- 3. Turn into an initial function
	- 4. Test on small well defined input
	- 5. Report on potential problem by failing early and loudly!

[\[MPA Link\]](https://docs.google.com/forms/d/e/1FAIpQLScfps7oNDwvjFHKEqLyWCal20mzyV7wJTfVuQMAoPgUiJkdzg/viewanalytics)

Recap…

- ➡ **How**: Follow a step-by-step procedure to go from working code snippet to refined and tested function.
	- 1. Start with a simple problem and write a working snippet of code.
	- 2. Rewrite for clarity and to reduce duplication
	- 3. Turn into an initial function
	- 4. Test on small well defined input
	- 5. Report on potential problem by failing early and loudly!

#### Recap…

1. Start with a simple problem and write a working snippet of code.

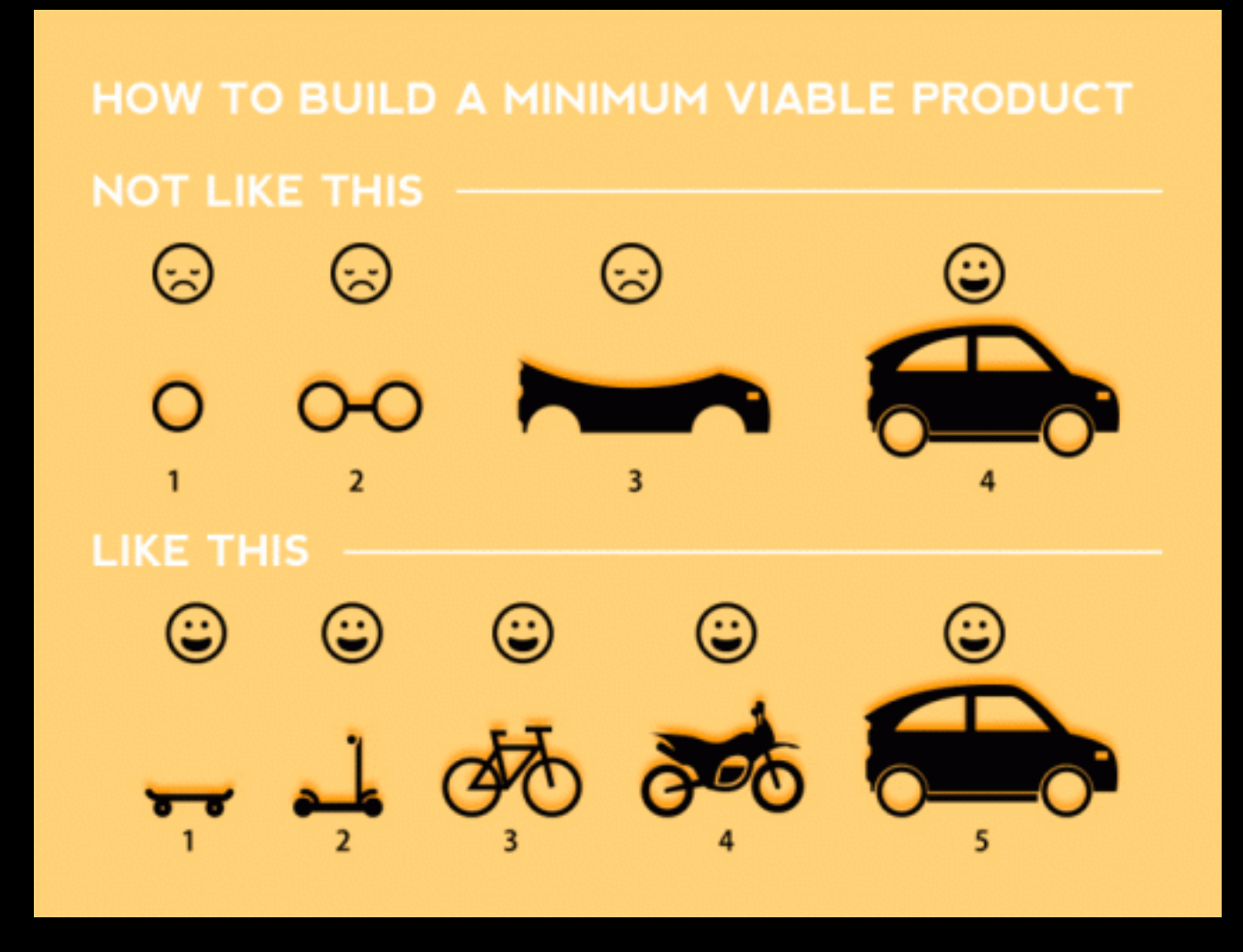

Build that skateboard before you build the car.

A limited but functional thing is very useful and keeps the spirits high.

[Image credit: Spotify development team]

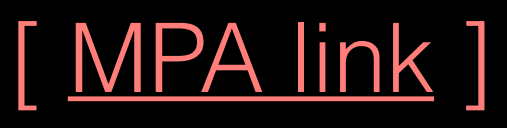

Back by popular demand **More examples of how to write your own functions!**

# What is a function

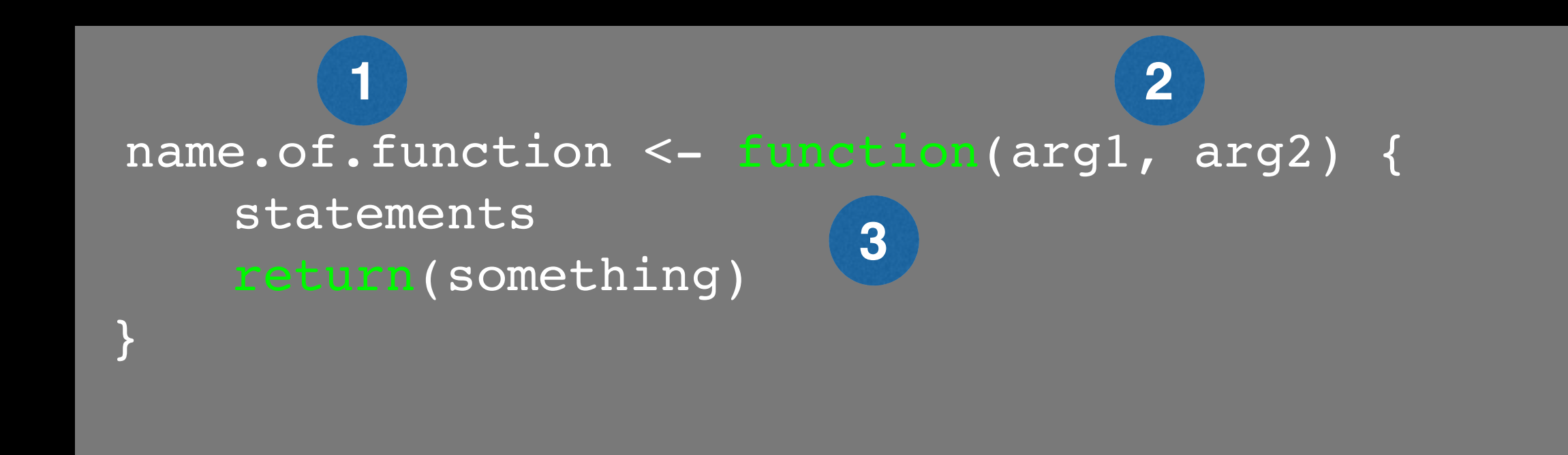

- **1 Name** (can be *almost* anything you want )
- **2 Arguments** (i.e. input to your function)
- **Body** (where the work gets done) **3**

source("http://tinyurl.com/rescale-R") Revisit our first example function from last day…

```
rescale <- function(x, na.rm=TRUE, plot=FALSE, ...) { 
    if(na.rm) {
      rng <-range(x, na.rm=na.rm)
    } else {
     rng \leq-range(x)
 }
   answer \leftarrow (x - rng[1]) / (rng[2] - rng[1])
    if(plot) { plot(answer, ...) }
    return(answer)
}
```
# Test fail rescale( c(1,10,"string") )

### The functions warning() and stop()

- The functions warning() and stop() are used inside functions to handle and report on unexpected situations
- They both print a user defined message (which you supply as a character input argument to the warning() and stop() functions).
- However, warning() will keep on going with running the function body code whereas stop() will terminate the action of the function.
- A common idiom is to use stop("some message") to report on unexpected input type or other problem early in a function, i.e. **fail early and loudly!**

rescale2 <- function(x, na.rm=TRUE, plot=FALSE, ...) {

```
 if( !is.numeric(x) ) {
       stop("Input x should be numeric", call.=FALSE)
 }
    rng <-range(x, na.rm=TRUE)
   answer \leftarrow (x - rng[1]) / (rng[2] - rng[1])
    if(plot) { 
       plot(answer, ...) 
    }
    return(answer)
```
source("http://tinyurl.com/rescale-R")

}

rescale2 <- function(x, na.rm=TRUE, plot=FALSE, ...) {

```
 if( !is.numeric(x) ) {
       stop("Input x should be numeric", call.=FALSE)
 }
```

```
 rng <-range(x, na.rm=TRUE)
```

```
answer \leftarrow (x - rng[1]) / (rng[2] - rng[1])
```

```
 if(plot) { 
      plot(answer, ...)
 }
   return(answer)
```
}

source("http://tinyurl.com/rescale-R")

## Suggested steps for writing your functions

- 1. Start with a simple problem and get a working snippet of code
- 2. Rewrite to use temporary variables (e.g. x, y, df, m etc.)
- 3. Rewrite for clarity and to reduce calculation duplication
- 4. Turn into an initial function with clear useful names
- 5. Test on small well defined input and (subsets of) real input
- 6. Report on potential problem by failing early and loudly!
- Refine and polish

#### **Side-Note:** What makes a good function?

- Correct
- Understandable (remember that functions are for humans and computers)
- Correct + Understandable = **Obviously correct**
- Use sensible names throughout. What does this code do?

```
\text{baz} <- foo(df, v=0)
df2 < replace missing(df, value=0)
```
• Good names make code understandable with minimal context. You should strive for self-explanatory names

# More examples

• We want to write a function, called both\_na(), that counts how many positions in two input vectors, x and y, both have a missing value

```
# Should we start like this?
both na <- function(x, y) {
  # something goes here?
}
```
#### **No**! Always start with a simple definition of the problem

• We should start by solving a simple example problem first where we know the answer.

> # Lets define an example x and y  $x \le -c(1, 2, NA, 3, NA)$  $y \le -c(NA, 3, NA, 3, 4)$

• Here the answer should be **1** as only the third position has NA in both x and y and is.na() and sum() functions

Get a **working snippet** of code first that is close to what we want

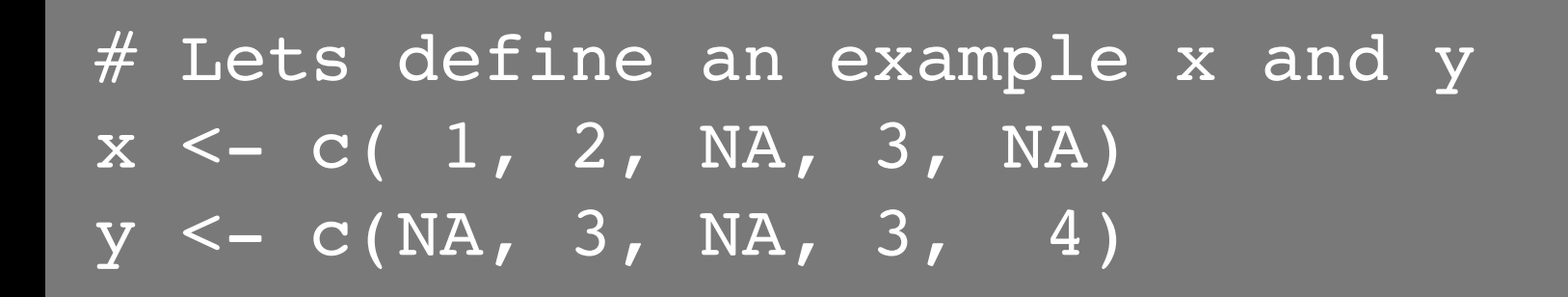

```
# use the is.na() and sum() functions
is.na(x)
[1] FALSE FALSE TRUE FALSE TRUE
```

```
sum( is.na(x) )
[1] 2
```

```
# Putting together!
sum( is.na(x) & is.na(y) )
[1] 1
```
#### Then rewrite your snippet as a *first* function

# Lets define an example x and y  $x \le -c(1, 2, NA, 3, NA)$  $y \le -c(NA, 3, NA, 3, 4)$ 

# Our working snippet sum( is.na(x) & is.na(y) )

```
# No further simplification necessary
both na <- function(x, y) {
   sum( is.na(x) & is.na(y) )
```
}

### Test on various inputs (a.k.a. eejit proofing)

We have a function that works in at least one situation, but we should probably check it works in others.

$$
x \leftarrow c(NA, NA, NA)
$$
  
\n $y1 \leftarrow c(1, NA, NA)$   
\n $y2 \leftarrow c(1, NA, NA, NA)$ 

```
both na(x, y1)[1] 2
```

```
# What will this return?
both na(x, y2)
```
### Report on potential problem by failing early and loudly!

• The generic warning with recycling behavior of the last example may not be what you want as it could be easily missed especially in scripts.

```
both na2 <- function(x, y) {
```

```
if(length(x) != length(y)) { stop("Input x and y should be the same length")
 }
```

```
 sum( is.na(x) & is.na(y) )
```
}

#### **Refine and polish:** Make our function more useful by returning more information

both\_na3 <- function(x, y) {

}

```
if(length(x) != length(y)) {
   scohl tubus x and y shoutd be vectors of the same fe
 stop("Input x and y should be vectors of the same length")
 }
```

```
na.in.both \leq - ( is.na(x) & is.na(y) )
na.number <- sum(na.in.both)
 na.which <- which(na.in.both)
```

```
 message("Found ", na.number, " NA's at position(s):", 
          paste(na.which, collapse=", ") )
```
return( list(number=na.number, which=na.which) )

#### Re-cap: Steps for function writing

- 1. Start with a simple problem and get a working snippet of code
- 2. Rewrite to use temporary variables
- 3. Rewrite for clarity and to reduce calculation duplication
- 4. Turn into an initial function
- 5. Test on small well defined input and (subsets of) real input
- 6. Report on potential problem by failing early and loudly!
- 7. Refine and polish,
- 8. Document and comment within the code on your reasoning.

## One last example

Find common genes in two data sets and return their associated data (from each data set)

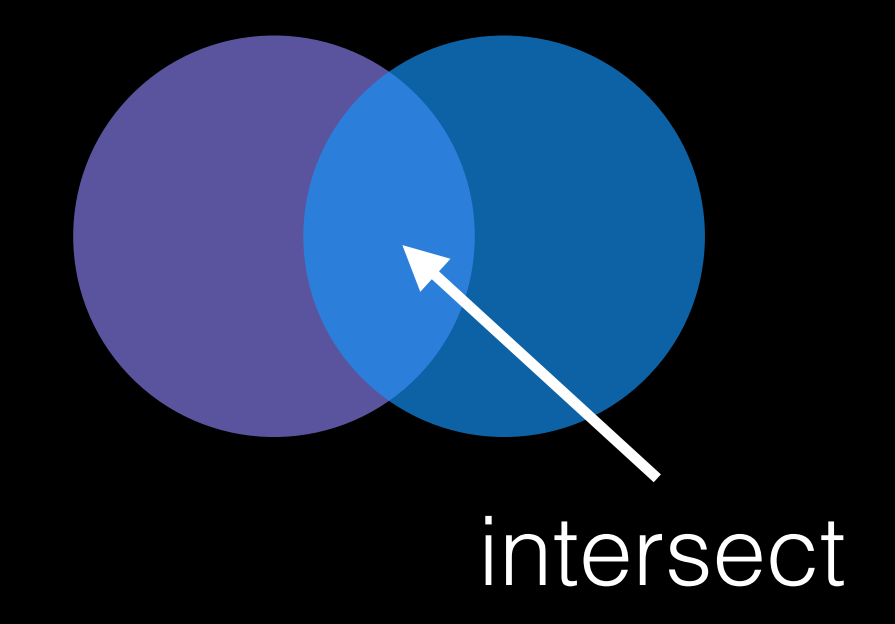

# source("http://tinyurl.com/rescale-R")

```
# Start with a simple version of the problem
df1 <- data.frame(IDs=c("gene1", "gene2", "gene3"),
                  exp=c(2,1,1), stringsAsFactors=FALSE)
```
df2 <- data.frame(IDs=c("gene2", "gene4", "gene3", "gene5"),  $exp=c(-2, NA, 1, 2),$ stringsAsFactors=FALSE)

**Follow along** 

**# Simplify further to single vectors**  $x$  <- df1\$IDs  $Y \leftarrow df2$IDS$ 

**# Now what do we do?**

source("http://tinyurl.com/rescale-R")

```
# source("http://tinyurl.com/rescale-R")
```

```
# Simplify problem
df1 <- data.frame(IDs=c("gene1", "gene2", "gene3"),
                  exp=c(2,1,1), stringsAsFactors=FALSE)
```

```
df2 <- data.frame(IDs=c("gene2", "gene4", "gene3", "gene5"),
                  exp=c(-2, NA, 1, 2), stringsAsFactors=FALSE)
```
**Follow along** 

 $x$  <- df1\$IDs Y <- df2\$IDs

**# Search for existing functionality to get us started...** ??intersect

```
intersect(x, y)
[1] "gene2" "gene3"
```
**# Close but not useful for returning indices yet.** intersect(x, y) [1] "gene2" "gene3"

**# Back to the documentation to find something more useful** ??intersect

**Follow along** 

**# Close but not useful for returning indices yet.** intersect(x, y) [1] "gene2" "gene3"

**# Back to the documentation to find something more useful** ?"%in%"

**Follow along** 

**# This looks like a more useful starting point - indices!** x %in% y [1] FALSE TRUE TRUE

**# Close but not useful for returning indices yet.** intersect(x, y) [1] "gene2" "gene3"

**# Back to the documentation to find something more useful** ?"%in%"

**Follow along** 

```
# This looks like a more useful starting point - indices!
x %in% y
[1] FALSE TRUE TRUE
```

```
x[x %in% y]
[1] "gene2" "gene3"
```

```
y[ y %in% x ]
[1] "gene2" "gene3"
```
**# We can now cbind() these these results to yield intersect**

```
# Putting together
cbind(x[ x sin8 y ], y[ y sin8 x ] )
   \lbrack ,1] \lbrack ,2][1,] "gene2" "gene2"
[2,] "gene3" "gene3"
```
**Follow along** 

**# Make it into a first function**

```
# Putting together
cbind( x[ x sin8 y ], y[ y sin8 x ] )\begin{bmatrix} 1 \end{bmatrix} \begin{bmatrix} 2 \end{bmatrix}[1,] "gene2" "gene2"
[2,] "gene3" "gene3"
```

```
# Make it into a first function
gene intersect <- function(x, y) {
  cbind( x[ x sin8 y ], y[ y sin8 x ] )}
```
**# Looks good so far but we need to work with data frames** gene intersect(x, y)  $\begin{bmatrix} 1 \end{bmatrix}$   $\begin{bmatrix} 2 \end{bmatrix}$ [1,] "gene2" "gene2" [2,] "gene3" "gene3"

**Follow along** 

```
# Previous function for vector input
gene intersect <- function(x, y) {
  cbind( x[ x sin8 y ], y[ y sin8 x ] )
}
# Lets change to take input data frames
gene intersect2 <- function(df1, df2) {
  cbind( df1[ df1$IDs %in% df2$IDs, ],
          df2[ df2$IDs %in% df1$IDs, "exp"] )
}
# Correct but yucky format for 2nd colnames
gene intersect2(df1, df2)
    IDs exp df2[df2$IDs %in% df1$IDs, "exp"]
2 \text{ gene2} 1 -23 gene3 1
```
**Follow along!** 

**# Our input \$IDs column name may change so lets add flexibility # By allowing user to specify the gene containing column name**

**Follow along!**

**# Experiment first to make sure things are as we expect** gene.colname="IDs" df1[,gene.colname] [1] "gene1" "gene2" "gene3"

**# Next step:** Add df1[,gene.colname] etc to our current function.

```
# Looks complicated - simplify for human consumption!
gene intersect3 <- function(df1, df2, gene.colname="IDs") {
  cbind( df1[ df1[,gene.colname] %in% df2[,gene.colname], ], 
   exp2=df2[ df2[,gene.colname] %in% df1[,gene.colname], "exp"] )
```
**Follow along** 

#### }

```
# Works but the function is not kind on the reader
gene intersect3(df1, df2)
    IDs exp exp2
2 gene2 1 -2
```
3 gene3 1 1

```
gene intersect4 <- function(df1, df2, gene.colname="IDs") {
```

```
 df1.name <- df1[,gene.colname]
 df2.name <- df2[,gene.colname]
```

```
 df1.inds <- df1.name %in% df2.name
 df2.inds <- df2.name %in% df1.name
```

```
cbind(df1[ df1.inds, ],
        exp2=df2[ df2.inds, "exp"] )
```

```
# Getting closer!
gene intersect4(df1, df2)
   IDs exp exp2
2 gene2 1 -2
3 gene3 1 1
```
}

```
# Test, break, fix, text again
```

```
df1 <- data.frame(IDs=c("gene1", "gene2", "gene3"),
                  exp=c(2,1,1), stringsAsFactors=FALSE)
```

```
df3 <- data.frame(IDs=c("gene2", "gene2", "gene5", "gene5"),
                  exp=c(-2, NA, 1, 2), stringsAsFactors=FALSE)
```

```
# Works but could do with more spit and polish!
gene intersect4(df1, df3)
   IDs exp exp2
1 gene2  1 -2
2 gene2 1 NA
Warning message:
In data.frame(..., check.names = FALSE) :
   row names were found from a short variable and have been 
discarded
```

```
# Additional features we could add
# - Catch and stop when user inputs weird things
# - Use different colnames for matching in df1 and df2, 
# - Match based on the content of multiple columns,
# - Optionally return rows not in df1 or not in df2 with NAs
# - Optionally sort results by matching column
# - etc...
```

```
merge(df1, df2, by="IDs")
   IDs exp.x exp.y
1 gene2 1 -2
```

```
2 gene3 1 1
```
## For more details refer to sections 2-5 in last days handout!

<http://tinyurl.com/bimm143-L6>

Remember **Section 1B** (question 6) is your last days homework (see also scoring rubric).

The **Sections 2** to **5** are there for your benefit.

# **CRAN** & **Bioconductor**

**R Highlight!** 

Major repositories for **R packages** that extend R functionality

### **CRAN**: Comprehensive R Archive Network

- CRAN is a network of mirrored servers around the world that administer and distribute R itself, R documentation and **R packages** (basically add on functionality!)
- There are currently ~11,700 packages on CRAN in the areas of finance, bioinformatics, machine learning, high performance computing, multivariate statistics, natural language processing, *etc. etc.*

https://cran.r-project.org/

#### **Side-note: R packages come in all shapes and sizes**

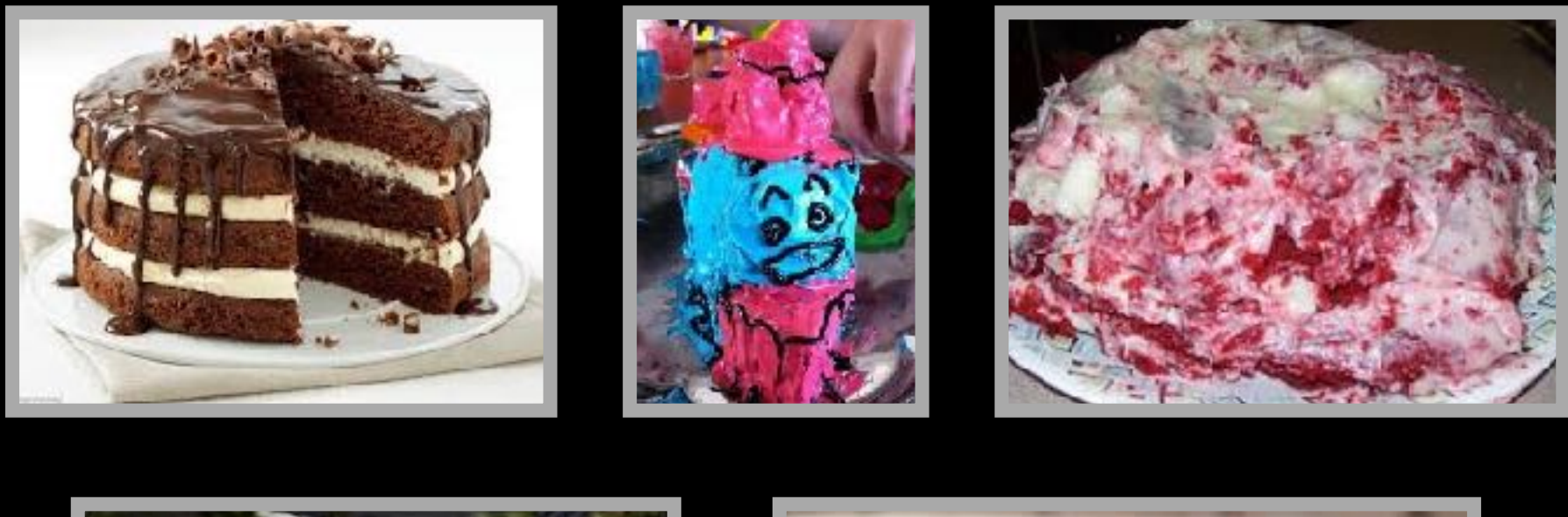

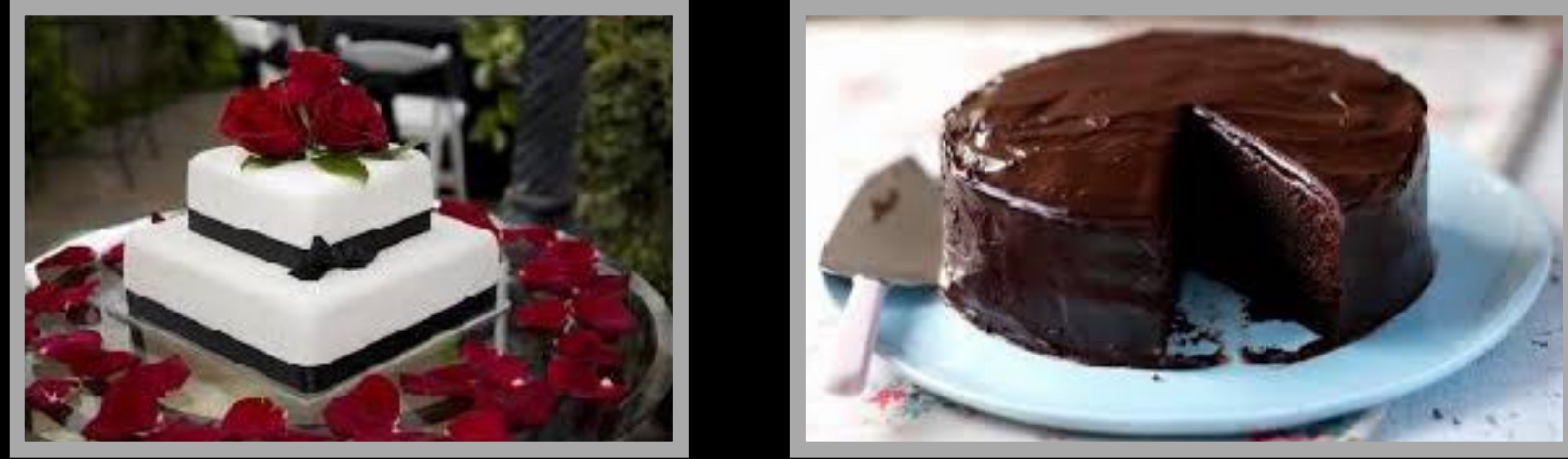

R packages can be of variable quality and often there are multiple packages with overlapping functionality.

**Refer to relevant publications, package citations, update/maintenance history, documentation quality and your own tests!** 

**ff** The journal has sufficient experience with CRAN and Bioconductor resources to endorse their use and Bioconductor resources to endorse their use by authors. We do not yet provide any endorsement for the suitability or usefulness of other solutions. <mark>")</mark><br>"

From: "Credit for Code". *Nature Genetics* (2014), 46:1

# <https://cran.r-project.org>

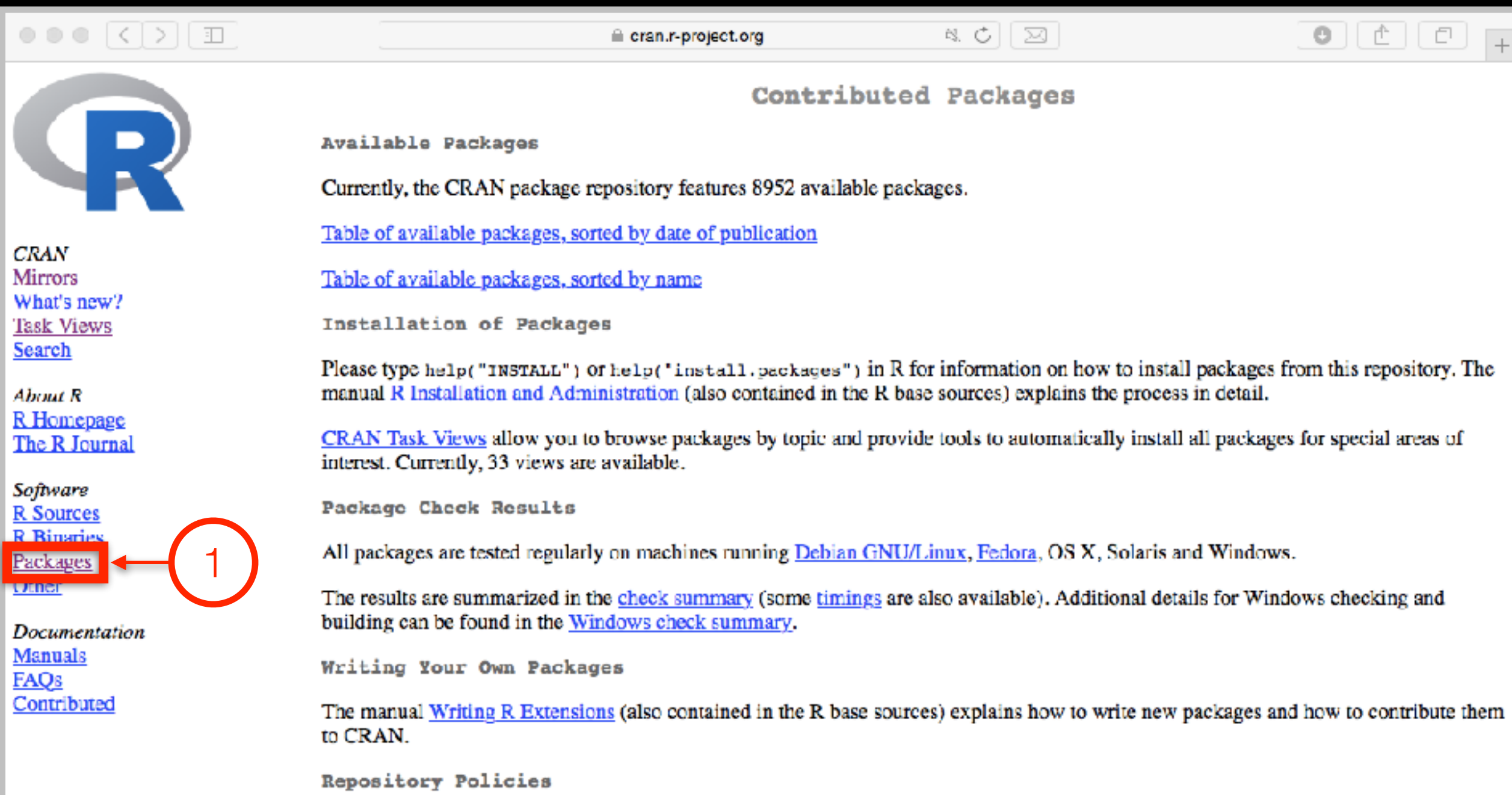

The manual CRAN Repository Policy [PDF] describes the policies in place for the CRAN package repository.

# Installing a package

RStudio > Tools > Install Packages

> install.packages("bio3d") > library("bio3d")

# **Bioconductor**

R packages and utilities for working with high-throughput genomic data

<http://bioconductor.org>

г

养。

×

**More pragmatic**: Bioconductor is a software repository of R packages with some rules and guiding principles.

Version 3.3 had 1211 software packages.

Bioconductor has emphasized Reproducible Research since its start, and has been an early adapter and driver of tools to do this.

"Bioconductor: open software development for computational biology and bioinformatics" Gentleman et al Genome Biology 2004, 5:R80

"Orchestrating high-throughput genomic analysis with Bioconductor" Huber et al Nature Methods 2015, 12:115-121

# Installing a bioconductor package

- > source("https://bioconductor.org/biocLite.R")
- > biocLite()
- > biocLite("GenomicFeatures")

See: <http://www.bioconductor.org/install/>

**Your Turn:** Form a group of 3, pick a package to explore and install, Report back to the class. **Do it Yourself!** 

ggplot2, bio3d, rgl, rentrez, igraph, blogdown, shiny, circlize,

#### Questions to answer:

- How does it extend R functionality? (i.e. What can you do with it that you could not do before?)
- How is it's documentation, vignettes, demos and web presence?
- Can you successfully follow a tutorial or vignette to get started quickly with the package?
- Can you find a GitHub or Bitbucket site for the the package with a regular heartbeat?

#### [Collaborative Google Doc Link](https://docs.google.com/document/d/1sFN7u8h2Sz0DwC-wscwJz3kkzf7OOP82oQR4jubvfZQ/edit?usp=sharing)

# Summary

- R is a powerful data programming language and environment for statistical computing, data analysis and graphics.
- Introduced R syntax and major R data structures
- Demonstrated using R for exploratory data analysis and graphics.
- Exposed you to the why, when, and how of writing your own R functions.
- Introduced CRAN and Bioconductor package repositories.

[[Muddy Point Assessment Link](https://goo.gl/forms/lghN1iI2fjfwxpvq2)]

# Learning Resources

- **TryR**. An excellent interactive online R tutorial for beginners. <<http://tryr.codeschool.com/>>
- **RStudio**. A well designed reference card for RStudio. < [https://help.github.com/categories/bootcamp/](http://www.rstudio.com/wp-content/uploads/2016/01/rstudio-IDE-cheatsheet.pdf) >
- **DataCamp**. Online tutorials using R in your browser. <<https://www.datacamp.com/>>
- **R for Data Science**. A new O'Reilly book that will teach you how to do data science with R, by Garrett Grolemund and Hadley Wickham.

<<http://r4ds.had.co.nz/> >